## STA130 Homework #1: Plotting Student Numbers in R

(Due in tutorial at 2:10 pm sharp on Wednesday January 27, 2016.)

NOTE: You may discuss this assignment with other students, but you must understand and type and create your solutions entirely by yourself. You can also ask your TA for assistance, e.g. at the end of tutorial on January 20, or by arranging to meet them on January 25 or 26.

1. Read the information at [www.probability.ca/Rinfo.html](http://probability.ca/Rinfo.html) about the "R" free statistical software package.

2. Following the instructions on that page, either download R to your own computer, or find a way to use R on campus or online.

3. Use R to create a plot of the digits of your U of T student number, with header giving your name and student number, and with a horizontal line indicating the mean, and two more horizontal lines indicating the mean  $\pm$  the standard deviation. (You might need to use the "ylim" option to R's plot command, to make it all fit.) For example, for the instructor's student number of 840245070 (from when he was an undergraduate student at U of T back in the 1980s), the plot should look something like this:

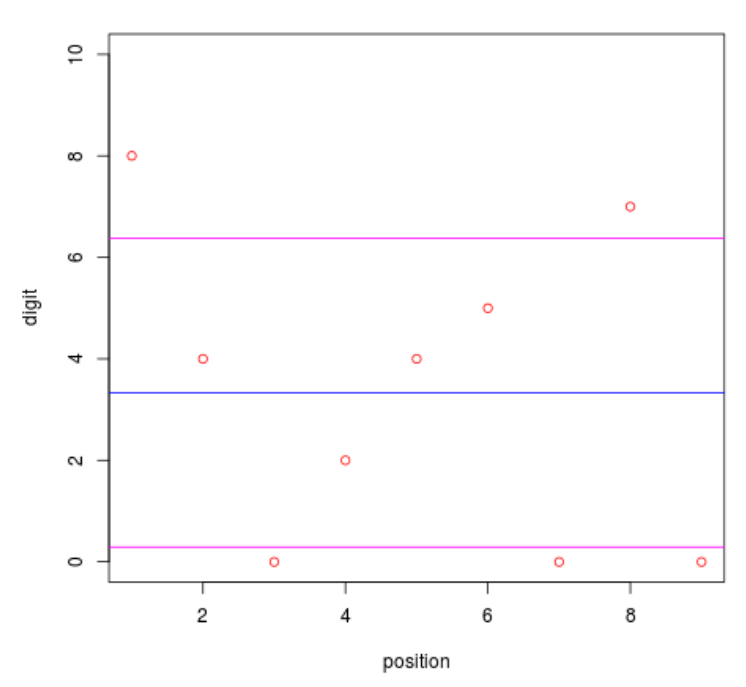

## J. Rosenthal -- 840245070

4. Find a way to print out your plot, on paper. (You do not need to print it in colour . . . but do try to use R commands which create colours.)

5. Also, print (on paper) the precise R commands you used to create your plot, and the mean and standard deviation you found.

6. Hand in your printed plot and R commands to your TA, at the start of tutorial at 2:10 pm on Wednesday January 27. (There will be penalties if it is even one minute late!)